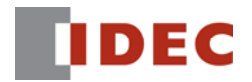

## **Application Note:**

## **Transmitting a Value Bigger than 65,535 in BCD Format with TXD Instructions**

You can transmit values from 0 up to 99,999,999 by using the following method.

(1) If a 32-bit value is contained in data registers D0 and D1, you need to convert this value to hex values using HTOB(D) instruction.

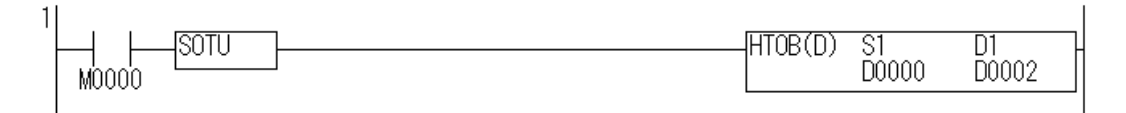

The table below shows examples of conversion results.

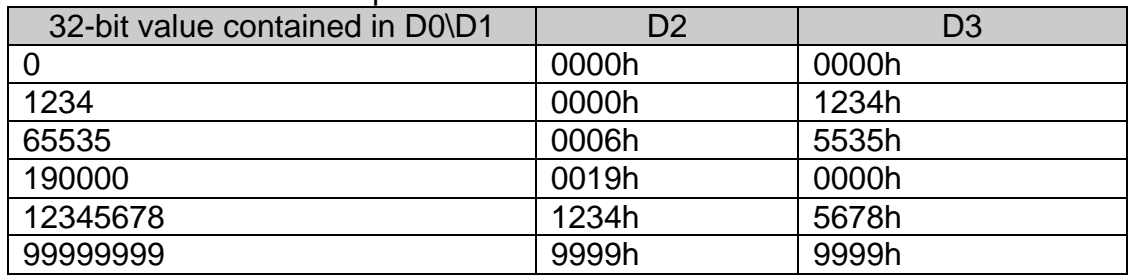

*Note: If the value contained in D0\D1 is bigger than 99,999,999, a user program execution error occurs and ERROR LED turns on.*

(2) If you want to transmit a 6 digit value with a TXD instruction, you need to configure S1 of the TXD as follows.

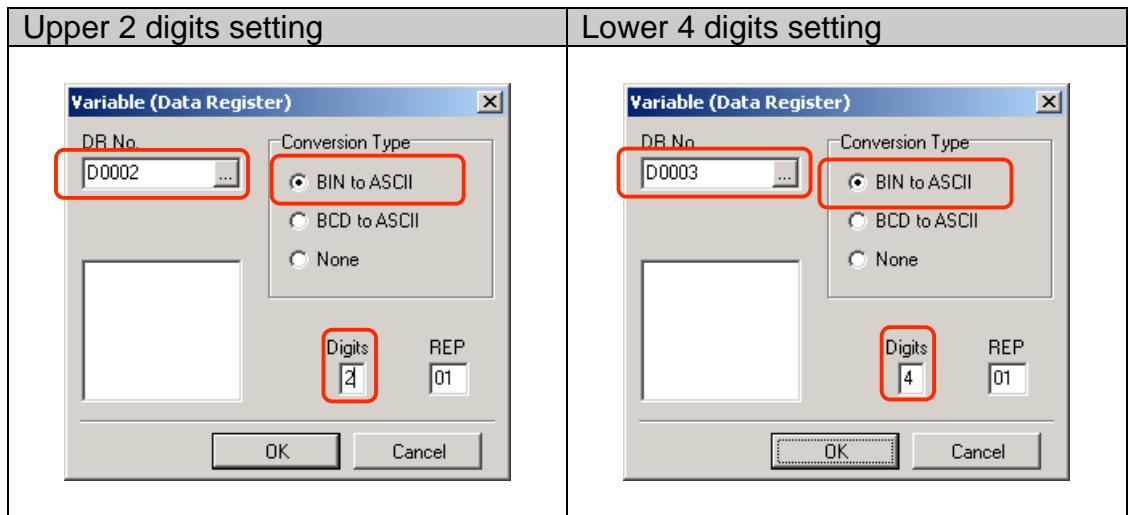

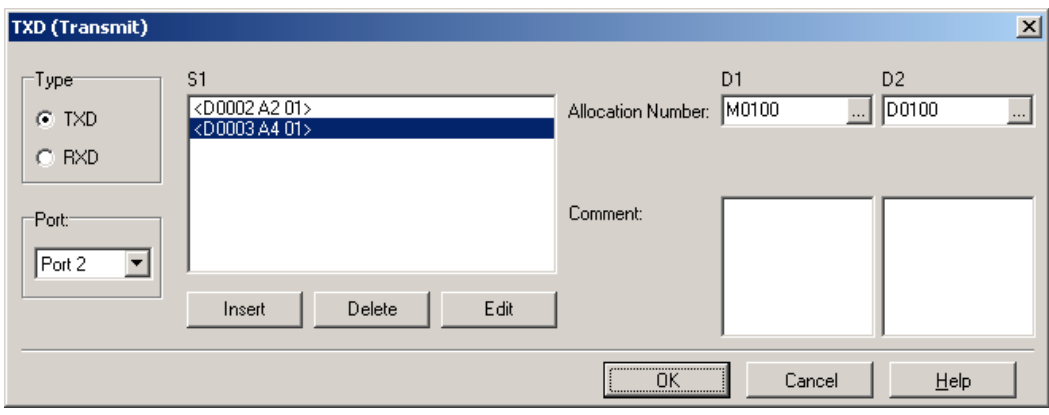

The TXD instruction dialog box will appear, as shown here:

Click OK to close the dialog box.

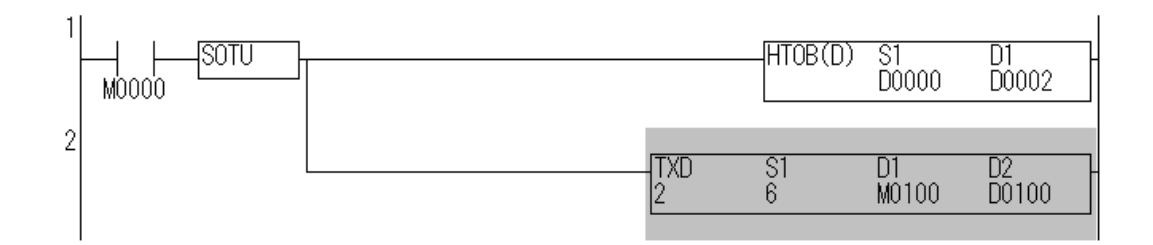

(3) Before downloading the program to a PLC, ensure that the communication settings on the port used by the TXD instructions is configured correctly. To check the communication settings, select **Function Area Settings…** from the **Configure** menu, and then go to the Communication tab.

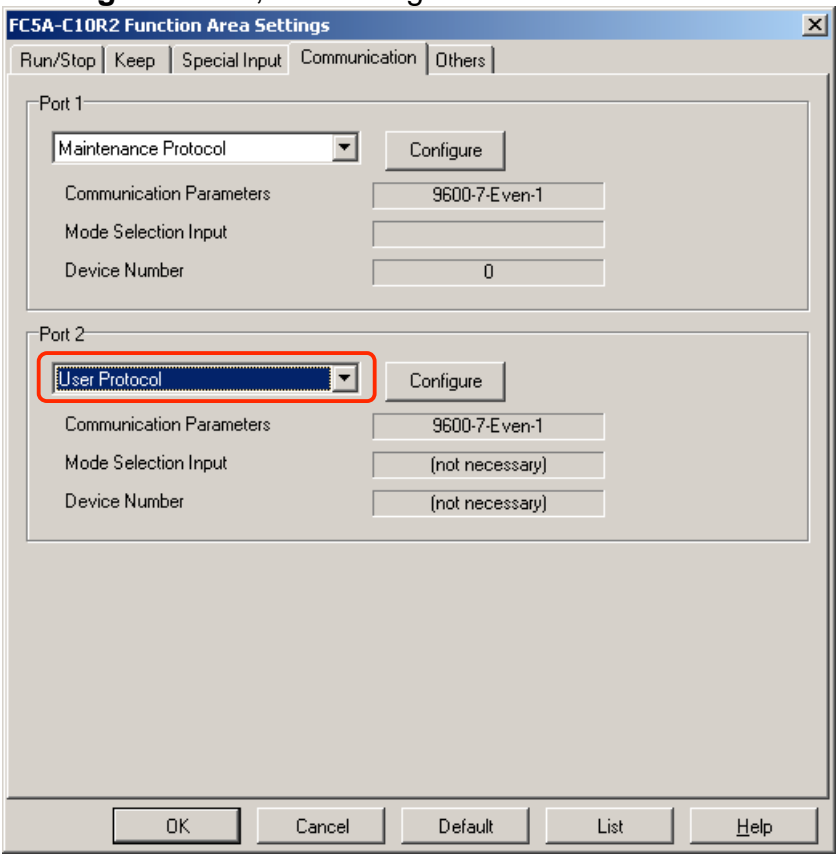

(4) Download the program to the PLC.

34h

33h

(5) With this example, when you turn on M0000, TXD2 instruction will transmit the data.

If the 32-bit value contained in D0\D1 is 0, TXD2 instruction transmits the following data:

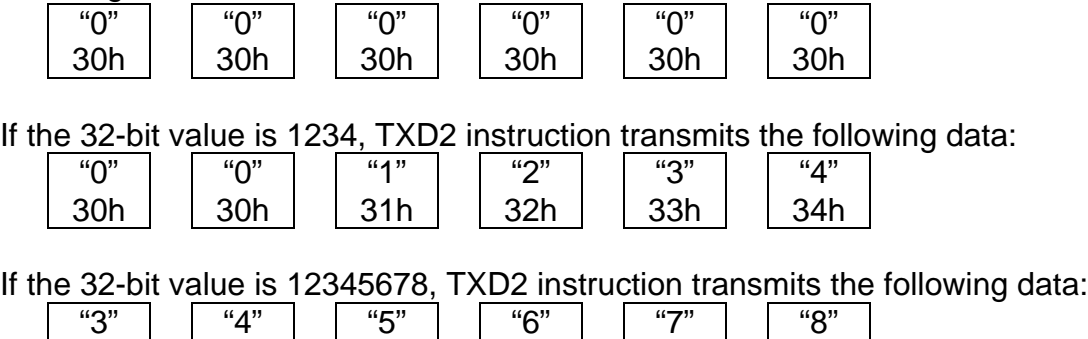

36h

37h

38h

 $35h$